## **Stammdaten einrichten (Teil 6) - Berichtsvorlagen Berichtsvorlage hinzufügen / bearbeiten**

**Berichtsvorlagen hinzufügen**

Im Modul Finanzen sind bereits Standard Berichtsvorlagen für Angebot, Auftrag, Rechnung, Arbeitsnachweis und Sonderleistungen hinterlegt und müssen nicht neu angelegt werden. Für die Zahlungserinnerung und die Mahnungen wird die Standardvorlage der Rechnung mit anderen Überschriften genommen. Es kann aber auch für diese eine separate Berichtsvorlage erstellt werden.

Das Angebotsdesign sieht zum Beispiel so aus:

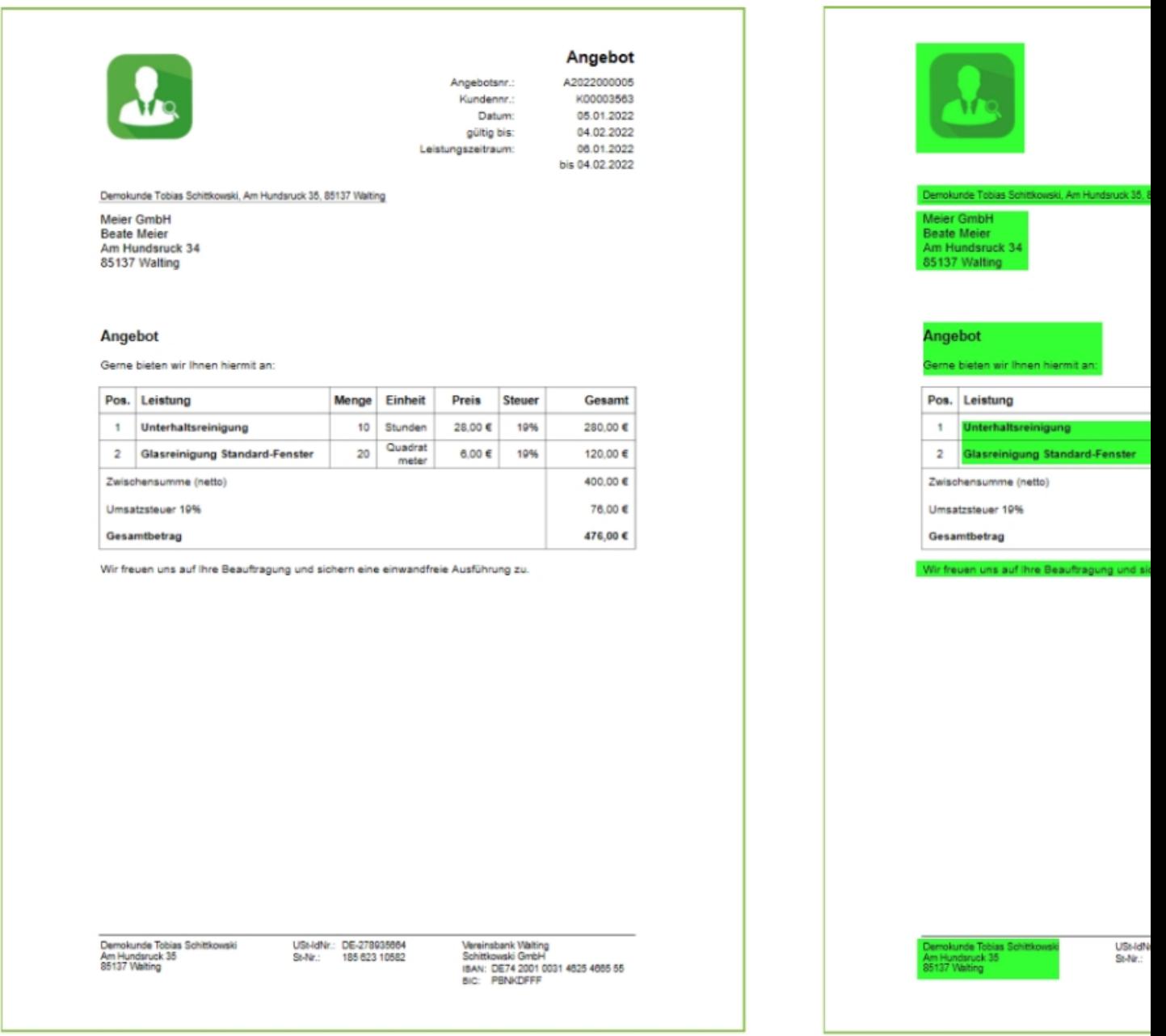

Das markierte Angebot rechts, zeigt alle Daten die über die Angaben im System verändert werden können. Alle anderen Daten und Positionen der variablen Daten auf dem Angebot legt das Design fest.

Das Design selbst kann aber nach belieben angepasst werden. Gehen Sie hierzu auf *Finanzen* **⇒** *Stammdaten* **⇒** *Berichtsvorlagen* **⇒** *Neuer Eintrag.*

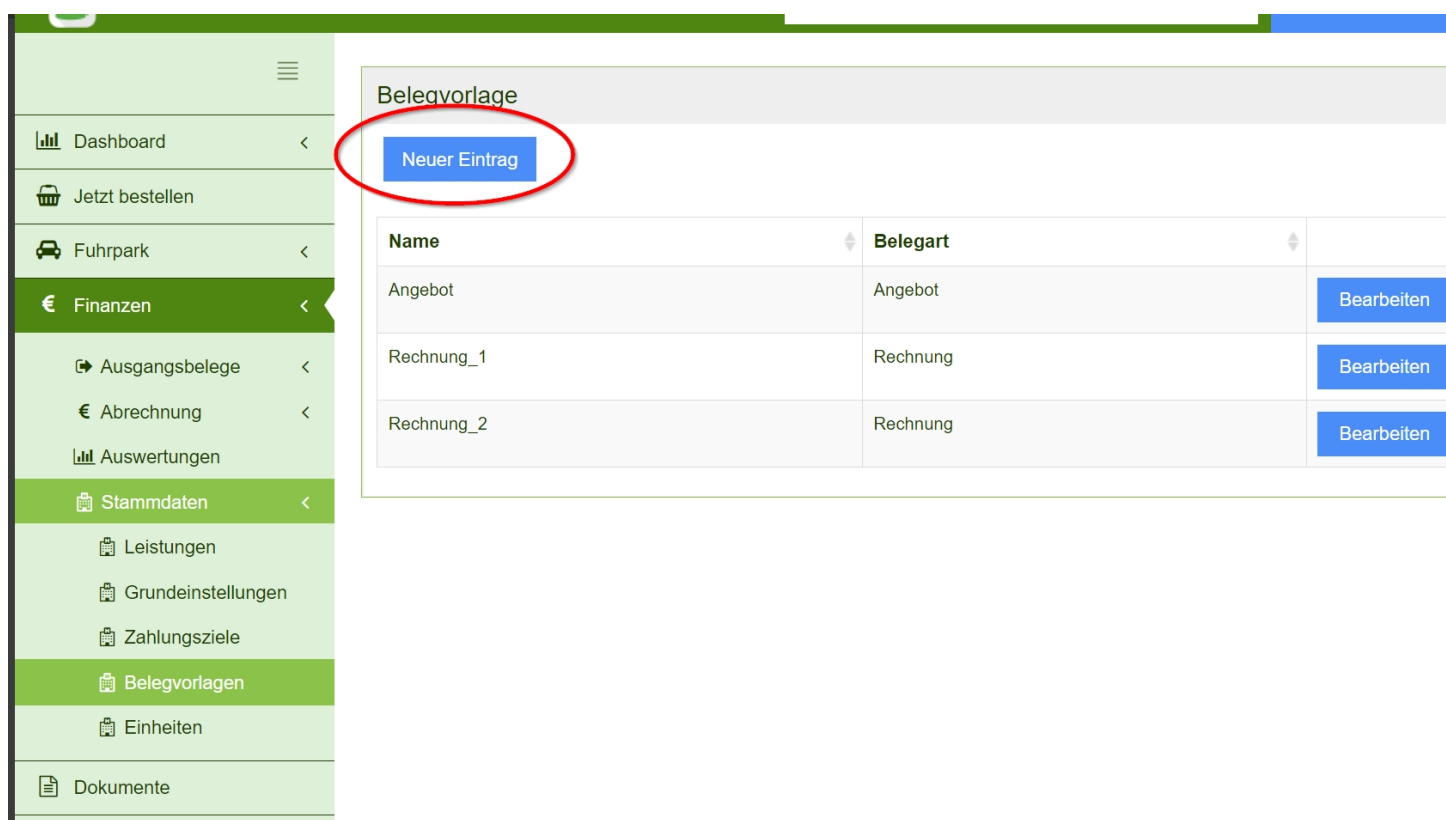

Vergeben Sie der Berichtsvorlage einen Namen und legen die Belegart fest.

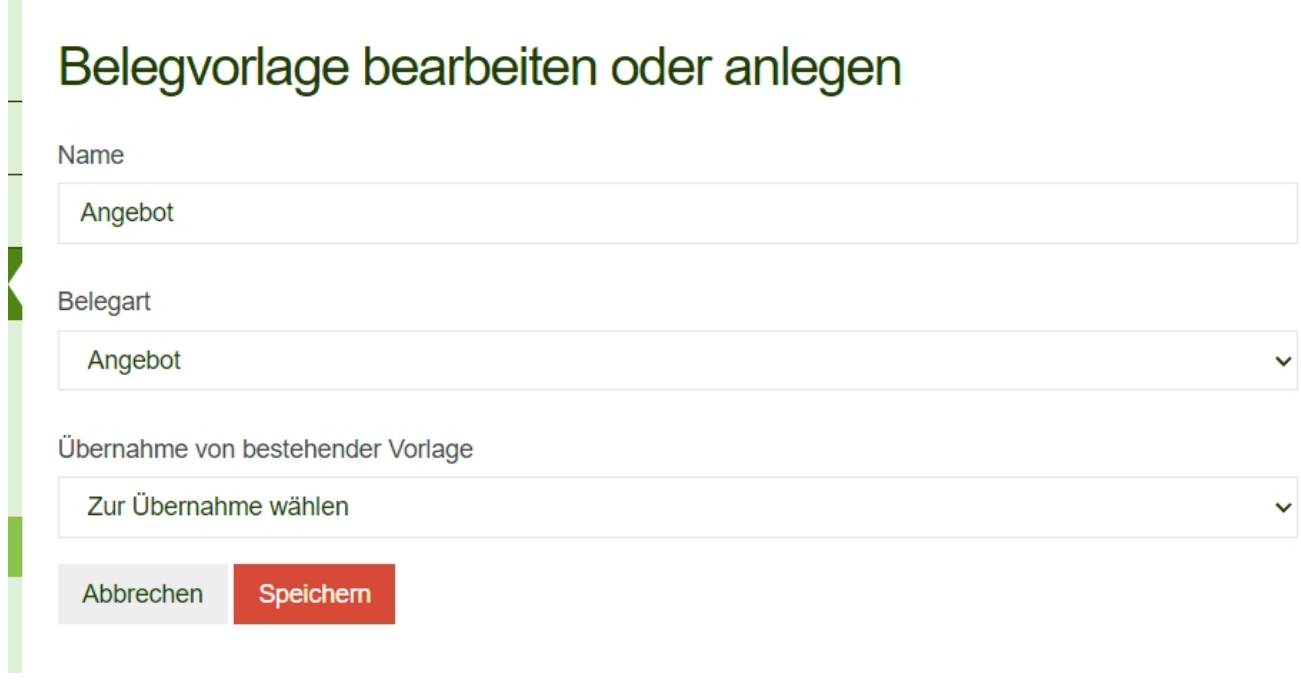

Es besteht die Möglichkeit das Design einer bereits bestehenden Berichtsvorlage für die neue Vorlage zu übernehmen. Klicken Sie hierzu auf *Zur Übernahme wählen* um das Scroll-Down Menü zu öffnen um ein bereits erstelltes Vorlagendesign zu übernehmen.

Ist die Vorlage angelegt kann diese auch über *Berichtsvorlage anpassen* bearbeitet werden. Es können auch mehrere Berichtsdesigns pro Belegart erstellt werden. Bei der Erstellung (z.B. [Angebotserstellung\)](https://www.kleanapp.net/de/Knowledgebase/View/522) eines Berichts gibt es dann die Möglichkeit das richtige Design auszuwählen.

Die Bearbeitung des Berichtsdesign funktioniert wie die der Formulare. (siehe [Formulardesign](https://www.kleanapp.net/de/Knowledgebase/View/459) [ändern/anpassen\)](https://www.kleanapp.net/de/Knowledgebase/View/459)

Die Einzelpostendarstellung kann ebenfalls angepasst werden. Bei der Bearbeitung dieser ist es wichtig, dass die Längen und Breiten des Einzelpostensdesigns und das des gesamten Berichts aufeinander abgestimmt sind.

[<](https://www.kleanapp.net/de/Knowledgebase/View/513) [Zahlungsziele](https://www.kleanapp.net/de/Knowledgebase/View/513) [hinzufügen](https://www.kleanapp.net/de/Knowledgebase/View/513)

[Angebotsdaten](https://www.kleanapp.net/de/Knowledgebase/View/501) [beim](https://www.kleanapp.net/de/Knowledgebase/View/501) [Kunden](https://www.kleanapp.net/de/Knowledgebase/View/501) [aufnehmen](https://www.kleanapp.net/de/Knowledgebase/View/501) [>](https://www.kleanapp.net/de/Knowledgebase/View/501)